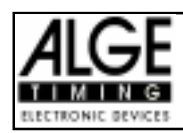

# Comet Terminal

# **Inhaltsverzeichnis**

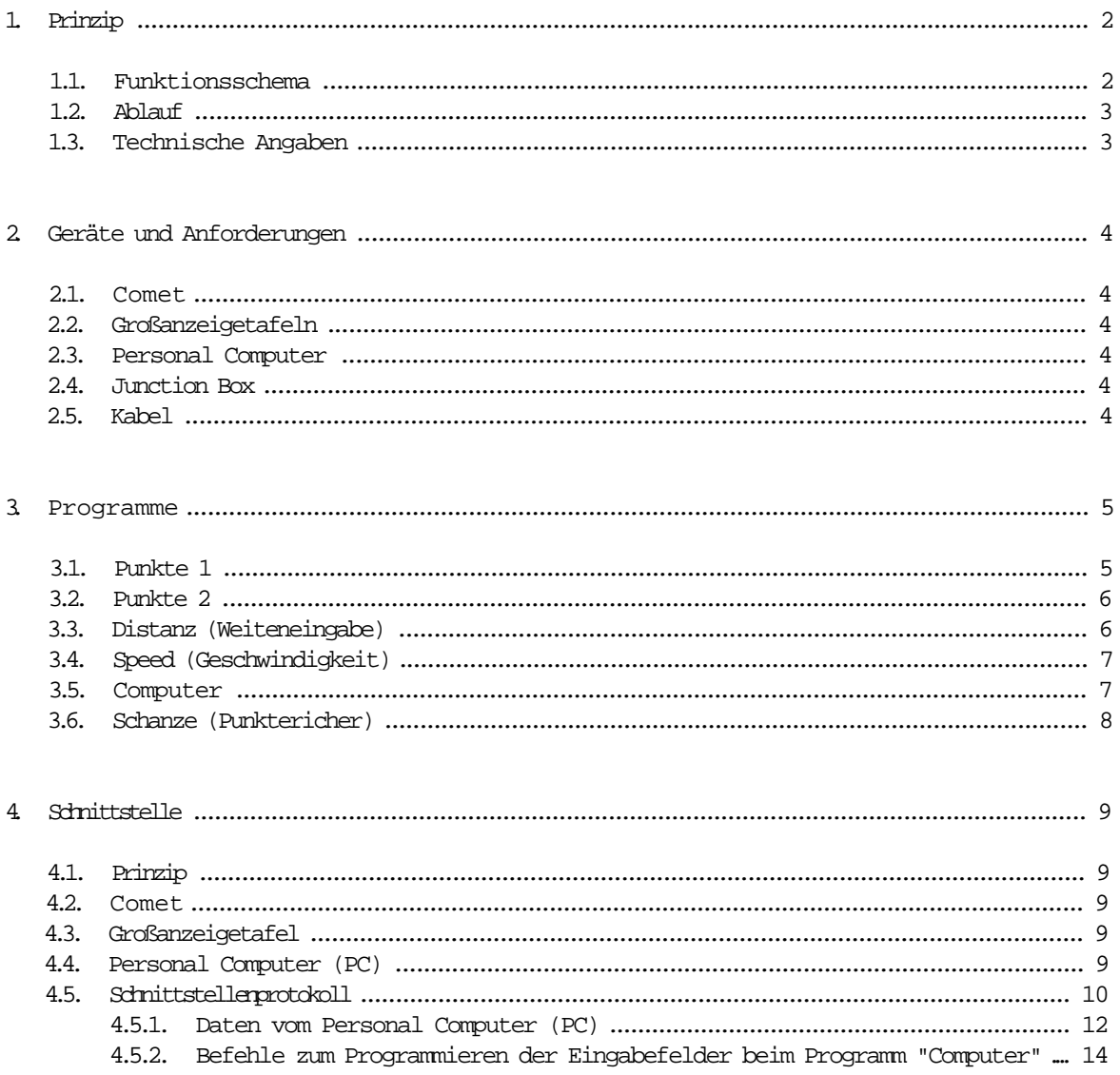

Änderungen bleiben im Sinne des Fortschritts vorbehalten!

Timer S4 manual copyright by: ALGE TIMING **AUSTRIA** 

# 1. PRINZIP

# 1.1. Funkionsschema:

z.B. für Skispringen: 7 Comet Terminal, PC-Host, 9 Großanzeigetafeln, Junction Box

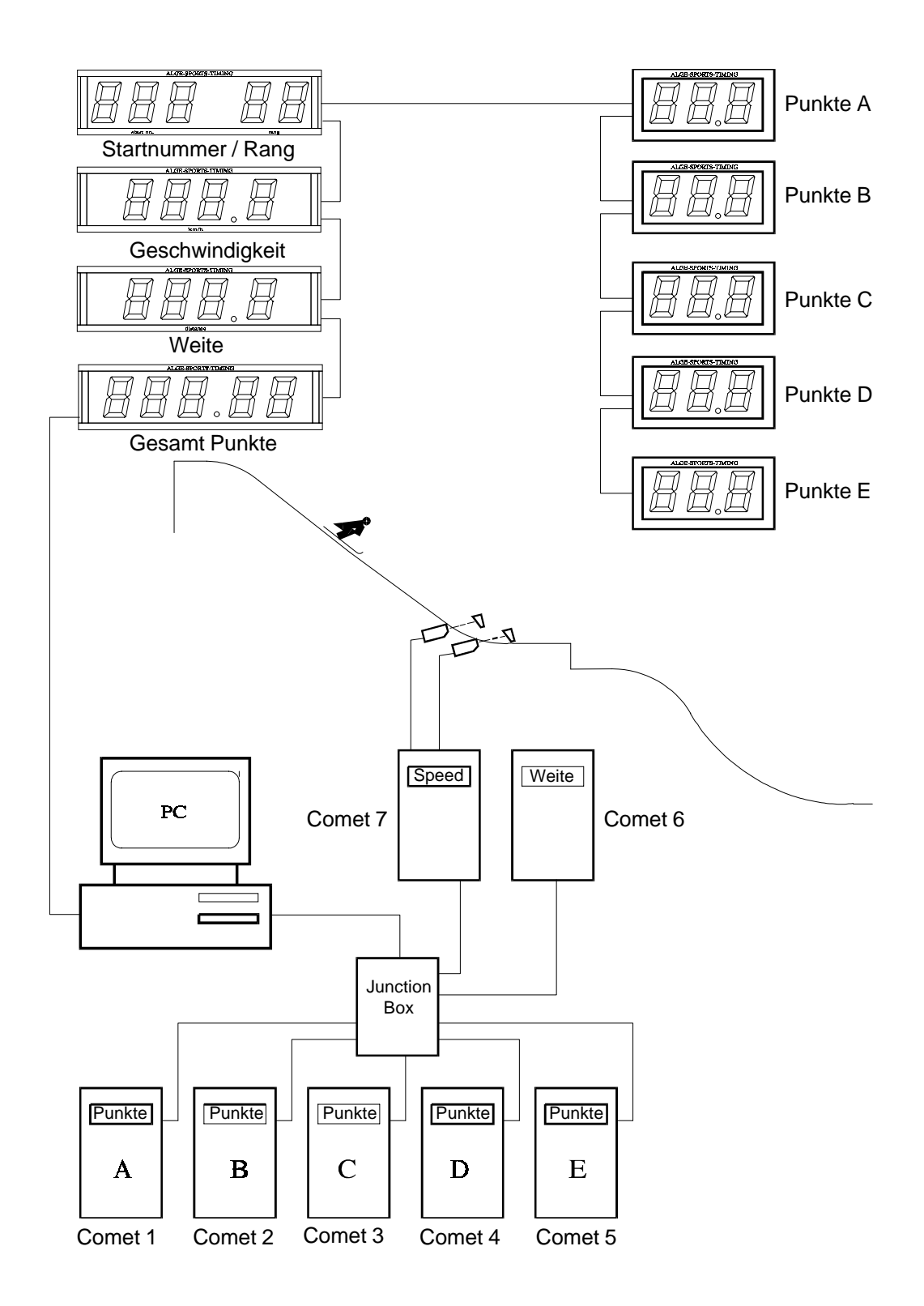

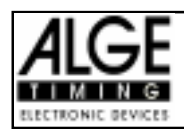

# 1.2. Ablauf:

Die einzelnen Comet werden als Terminals für die Eingabe bzw. zum Anzeigen von Daten benutzt. Je nach angewähltem Programm können verschiedene Werte eingegeben werden. Zur Zeit sind Standard-Programme für Punkteeingabe (2 Programme), Weiteneingabe, Geschwindigkeitsmessung (bzw. Geschwindigkeitseingabe) und Skispringen (Punkterichter) vorhanden. Für weitere Anwendungen kann der Comet vom PC aus frei programmiert werden. Alle Comet und auch der PC sind über die Junction Box verbunden und können daher Daten austauschen. Der PC erhält alle Wertungen und steuert die Großanzeigetafeln entsprechend an.

#### Beispiel: Auswertung beim Skispringen:

### 1. Geschwindigkeitsmessung des Skispringers (Comet 7):

Die Absprunggeschwindigkeit wird gemessen und an den PC gesendet. Der PC kann die Geschwindigkeit sofort auf der Großanzeigetafel anzeigen.

### 2. Bewertung des Sprungs (Comet 1 bis 5):

Die Punkterichter bewerten den Sprung (Flug, Landung, Sturz), die Punkte werden vom Comet an den PC gesendet und auf einer Großanzeigetafel angezeigt. Jeder Punkterichter hat einen Comet.

### 3. Weite des Sprungs (Comet 6):

Die Weite wird für den Sprung gemessen und über einen Comet an den PC weitergegeben und auf einer Großanzeigetafel angezeigt.

### 4. Auswerten des Sprunges (PC):

Aus den Punkterichterwertungen und der Weite werden automatisch die Gesamtpunkte errechnet und mit der Plazierung auf einer Großanzeigetafel angezeigt.

# 1.3. Technische Angaben:

Der PC und die Comet stehen miteinander in einem ständigen Dialog. Dadurch ist größtmögliche Datensicherheit gewährleistet. Eine RS 232c Schnittstelle (V.24) dient zur Kommunikation zwischen den Comet und dem PC .

Der Computer ist mit den Comet als Ringnetzwerk geschaltet. Die Kommunikation erfolgt mit einem speziellen Softwareprotokoll (siehe Seite 10, Punkt 4.5.).

Die Stromversorgung der Comet kann gemeinsam über die Junction Box erfolgen oder über Batterien (Akku) im jeweiligen Gerät. Wenn die Stromversorgung über die Junction Box erfolgt, muß an dieser ein Netzladegerät NLG4 angeschlossen sein.

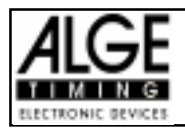

# 2. Geräte und Anforderung

## 2.1. Comet:

Der Comet ist ein Microcomputer der mit dem Terminalprogramm ausgestattet als Ein- Ausgabegerät eingesetzt werden kann. Für jede Eingabestelle muß ein Comet vorgesehen werden (max. 10 Comet). Das Programm ist menügeführt.

## 2.2. Großanzeigetafel:

Die Anzeige von Punkten, Weite, Geschwindigkeit, Wertung, etc. (numerische Werte) erfolgt auf ALGE Großanzeigetafeln, die vom PC angesteuert werden.

## 2.3. Personal Computer (PC):

Der PC dient im Netzwerk als Host. Der PC muß zwei serielle RS 232c Schnittstellen und zwei Disketten-Laufwerke, oder ein Disketten-Laufwerk und eine Festplatte haben. Das Programm des PC bearbeitet die Schnittstellen und die Auswertung der Daten.

## 2.4. Junction Box:

Die Junction Box ist als Netzwerkknoten die Anschlußstelle für alle Comet und den PC. Die Comet müssen der Reihe nach an der Junction Box angesteckt werden. Die Junction Box ist daher mit 1 bis 10 Beschriftet

Werden nicht 10 Comet verwendet, dann muß nach dem letzten Comet der an der Junction Box befestigte Abschlußstecker eingesteckt werden.

z.B.: Im Beispiel für Skispringen (siehe Seite 3) werden 7 Comet an der Junction Box angeschlossen. Der Abschlußstecker muß in der Buchse Nummer 8 eingesteckt werden.

## 2.5. Kabel:

Comet - Junction Box: 065-01 PC (25pol) - Junction Box: 072-02 PC (9pol) - Junction Box: 071-02 Comet - Lichtschranke 001-10 PC - ALGE Großanzeigetafel: 2-polige Datenleitung

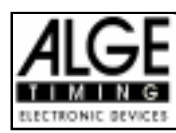

# 3 Programme

Wenn das Terminal Programm angewählt wurde, dann kann man zwischen verschiedenen Unterprogrammen auswählen:

- Punkte 1 Punkteeingabe ##.#
- Punkte 2 Punkteeingabe #.#
- Distanz: Weiteneingabe ###.#
- Speed: Geschwindigkeitsmessung mit zwei Lichtschranken oder händische Geschwindigkeitseingabe
- Computer: Comet ist vom Computer aus frei programmierbar
- Schanze: Eingabe für Punkterichter beim Skispringen

## 3.1. Punkte 1:

- Punkteeingabe von 00.0 bis 99.5
- Als Eingabe nach dem Komma ist nur 0 oder 5 möglich
- Programm Terminal im Comet einschalten und Taste "N" drücken bis im Display folgender Text steht:

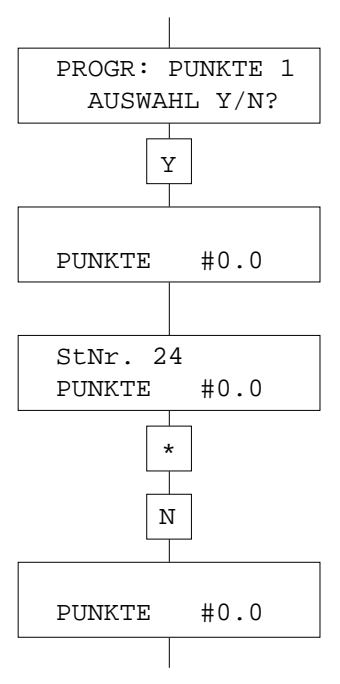

Y Punkte 1 mit der Taste "Y" (YES) anwählen

Die Startnummer kann vom PC auf jeden Comet geschrieben werden

StNr. 24 Die Startnummer 24 wurde vom PC gesendet (z.B.: MRT1AStNr. 24) PUNKTE #0.0 Punkte kann man von 00.0 bis 99.5 eingeben (die Nachkommastelle muß immer 0 oder 5 sein)

Mit der \*-Taste werden die Daten an den Computer gesendet

N Mit der "N"-Taste werden die eingegebenen Daten gelöscht und der Cursor springt an die erste Stelle

Der Computer kann die nächste Startnummer senden.

PUNKTE #0.0 Man kann jetzt die Punkte des nächsten Teilnehmers eingeben

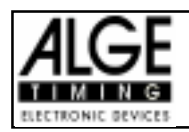

# **Comet Terminal** Seite 6

## 3.2. Punkte 2:

- Punkteeingabe von 0.0 bis 9.9
- Programm Terminal im Comet einschalten und Taste "N" drücken bis im Display folgender Text steht:

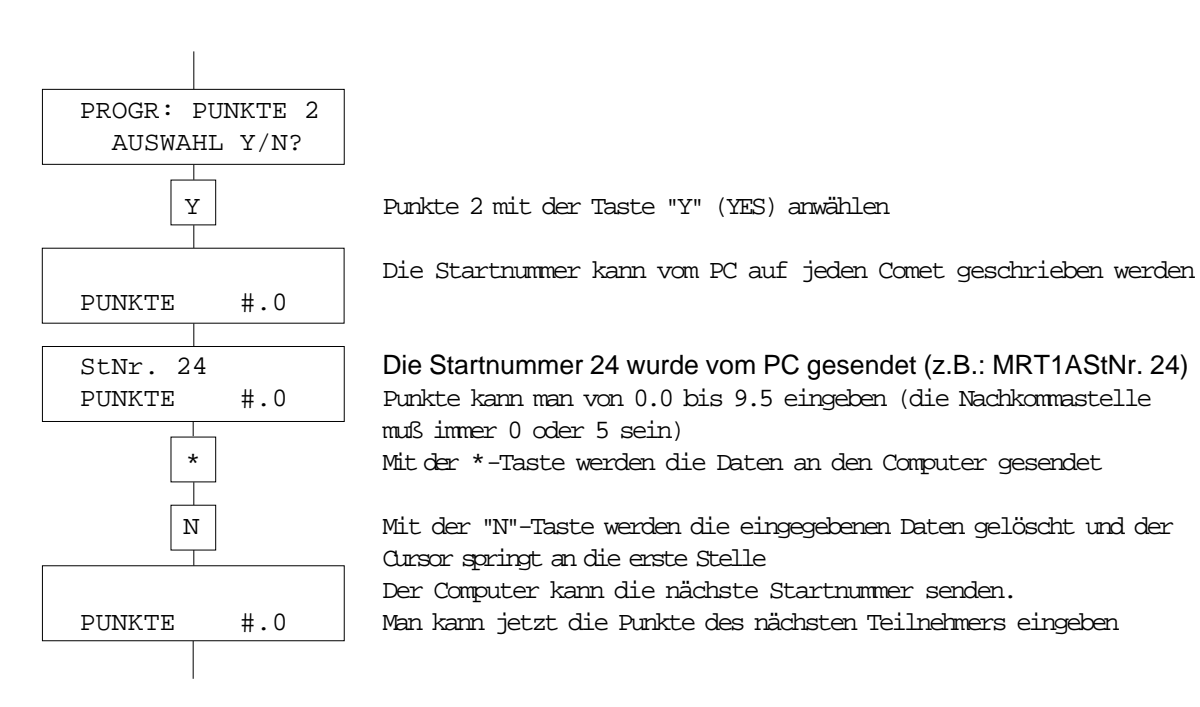

# 3.3. Distanz (Weiteneingabe):

- Weiteneingabe von 000.0 bis 999.5
- Als Eingabe nach dem Komma ist nur 0 oder 5 möglich
- Programm Terminal im Comet einschalten und Taste "N" drücken bis im Display folgender Text steht:

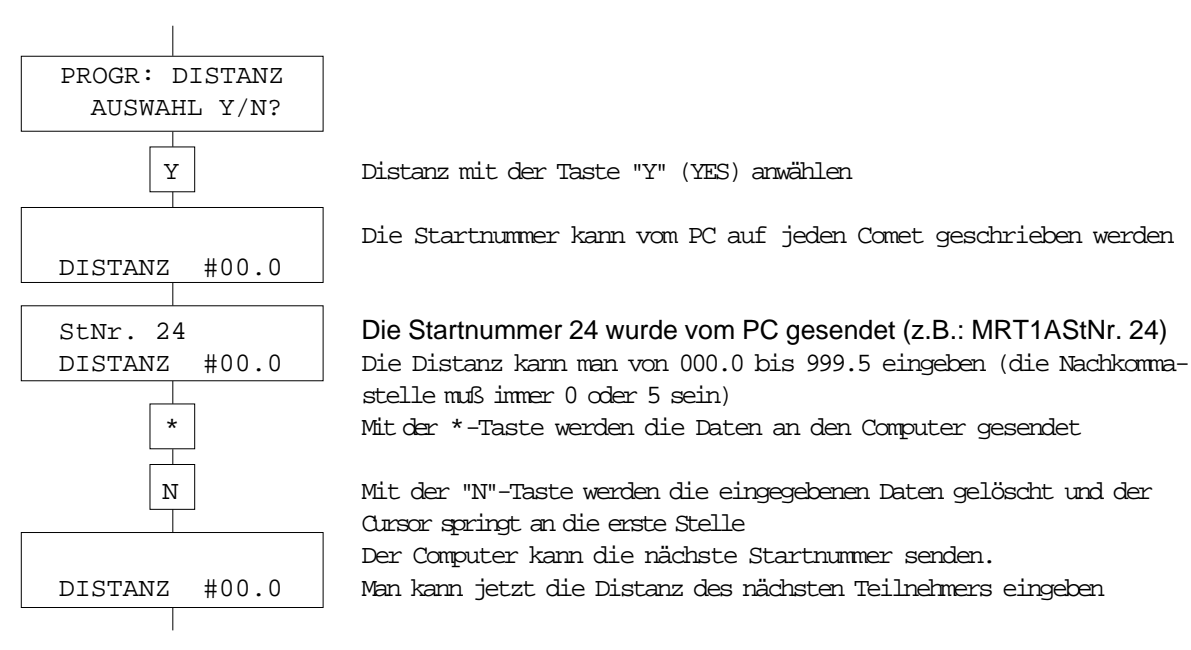

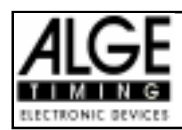

# 3.4. Speed (Geschwindigkeit):

- Geschwindigkeitsmessung oder Geschwindigkeitseingabe
- Die Messung/Eingabe ist von 000.00 bis 999.99 möglich
- Die Messung erfolgt in km/h
- Programm Terminal im Comet einschalten und Taste "N" drücken bis im Display folgender Text steht:

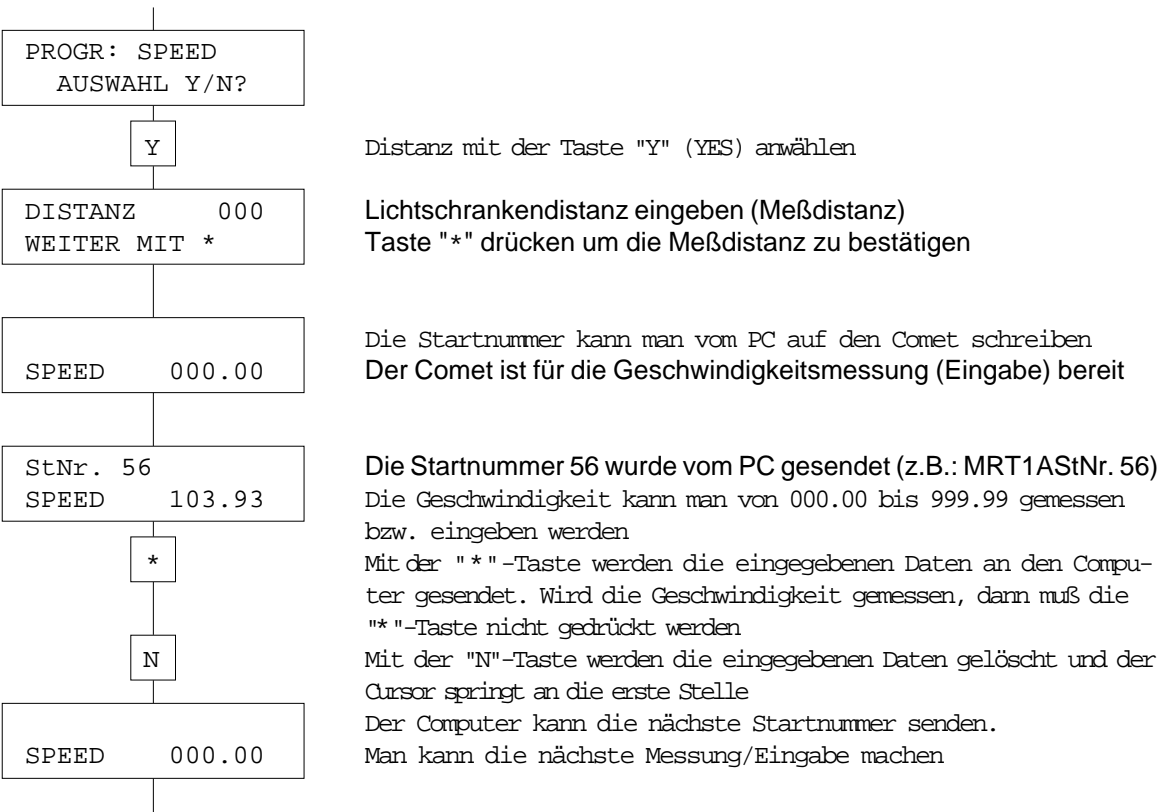

## 3.5. Computer:

- Bis zu 5 Anzeigefelder oder Texte sind ist frei programmierbar vom PC
- Nach dem Laden der Anzeigefelder arbeitet der Comet wie in den anderen Programmen
- Mit der "B"-Taste springt der Cursor von einem Feld zum anderen
- Die Kommandos zum Programmieren des Comet sind auf Seite 10, Punkt 4.5. beschrieben

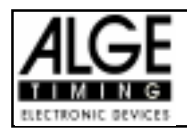

# 3.6. Schanze (Punkterichter):

- Programm für Punkterichter beim Skispringen
- Drei Eingabefelder sind vorhanden (FLG = Flug, LDG = Landung, STRZ = Sturz)
- Für den Flug ist eine Eingabe von 0.0 bis 5.0 möglich
- Für die Landung ist eine Eingabe von 0.0 bis 4.0 möglich
- Für den Sturz ist eine Eingabe von 00 bis 10 möglich
- Mit der Taste "B" Springt der Cursor von einem Feld zum anderen
- Mit der Taste "N" werden alle Werte gelöscht und auf 0 gesetzt

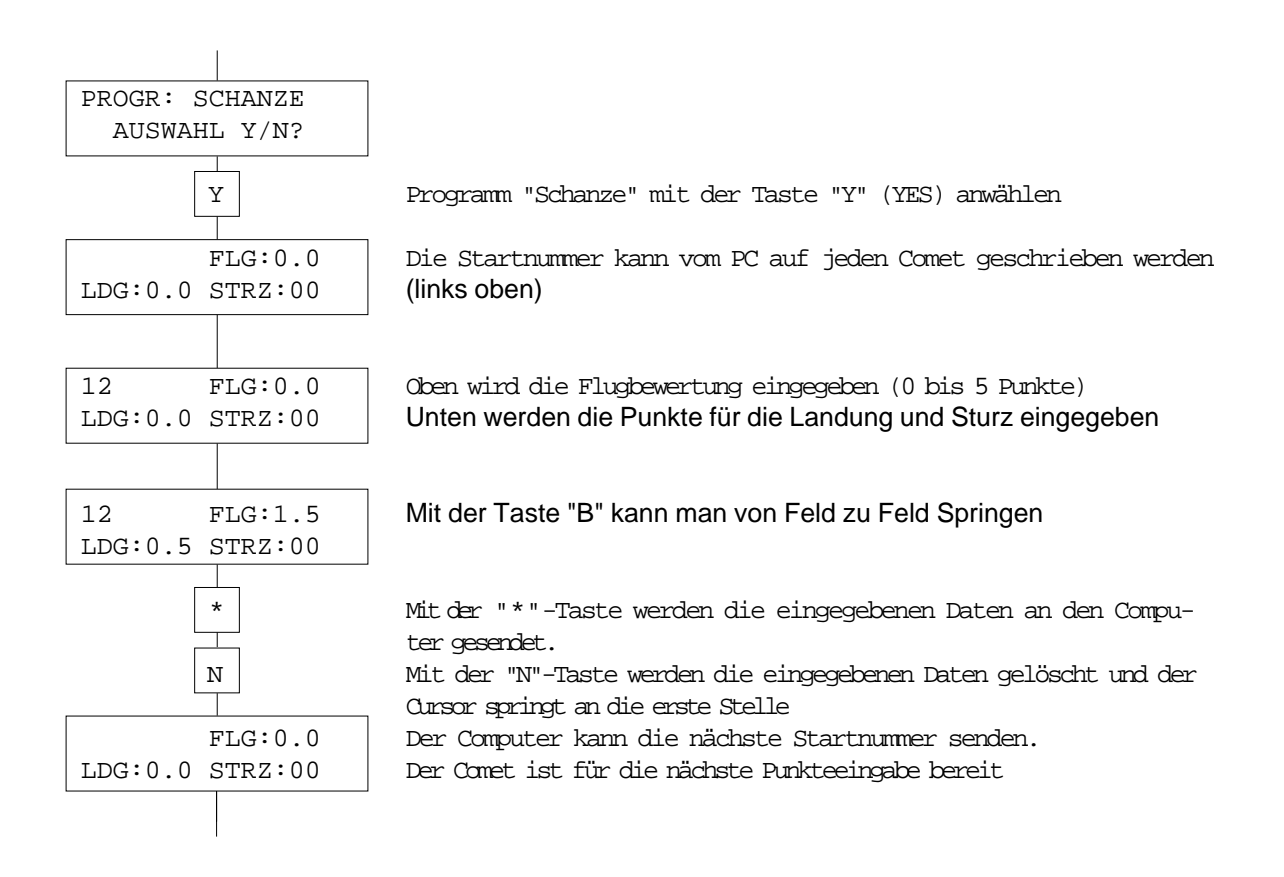

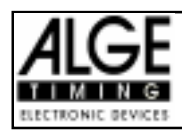

# 4. Schnittstelle

## 4.1. Prinzip:

Die Computer (alle Comet und der PC) sind in einem Ringnetzwerk miteinander verbunden. Die Verbindung erfolgt über die serielle Schnittstelle V.24.

Der Datenaustausch ist durch ein genau festgelegtes Schnittstellenprotokoll geregelt.

Der PC fungiert als Host.

### 4.2. Comet:

Nach dem Einschalten initialisiert der Comet seine Schnittstelle (RS 232c) wie folgt:

2400 Baud, 1 Startbit, 8 ASCII Bit, 1 Stopbit, no Parity, Hardwarehandshake (RTS, CTS), Fullduplex

### 4.3. Großanzeigetafel:

RS 232c Schnittstelle (nur RXD Empfänger)

2400 Baud, 1 Startbit, 8 ASCII Bit, 1 Stopbit, no Parity

Das exacte Datenprotokoll ersehen Sie aus der Bedienungsanleitung "Großanzeigetafel"

## 4.4. Personal Computer (PC):

benötigt zwei serielle Schnittstellen (RS 232c).

- eine serielle Schnittstelle für die Datenkommunikation mit dem Comet
- eine serielle Schnittstelle zum Steuern der Großanzeigetafeln

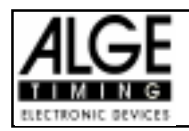

# 4.5. Schnittstellenprotokoll:

Die Datenübertragung im Ringnetzwerk erfolgt über eine RS 232c Schnittstelle mit folgenden Daten:

2400 Baud, 1 Startbit, 8 ASCII Bit, 1 Stopbit, no Parity, Hardwarehandshake (RTS, CTS)

Jeder Datenstring wird mit einem Carriage Return (0D Hexadecimal) abgeschlossen. Es sind keine Steuer bzw. Kontrollzeichen vorgesehen.

Beispiel: Netzwerk mit PC und 7 Comet

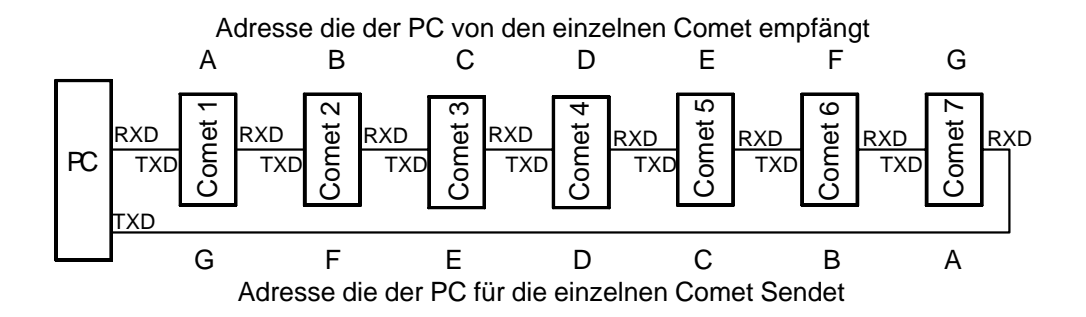

Jeder Comet sendet die Adresse A. Beim nächsten Comet wird die Adresse A in ein B geändert, B in ein C, C in ein D, usw. Wenn z.B. ein Datenstring von Comet 3 am PC ankommt wird im Comet 2 aus dem A ein B gemacht und im Comet 1 aus dem B ein C. Der PC erhält die Adresse C und erkennt das die Daten von Comet 3 stammen.

Bei der obigen Konfiguration mit 7 Comet ergeben sich folgende Adressen:

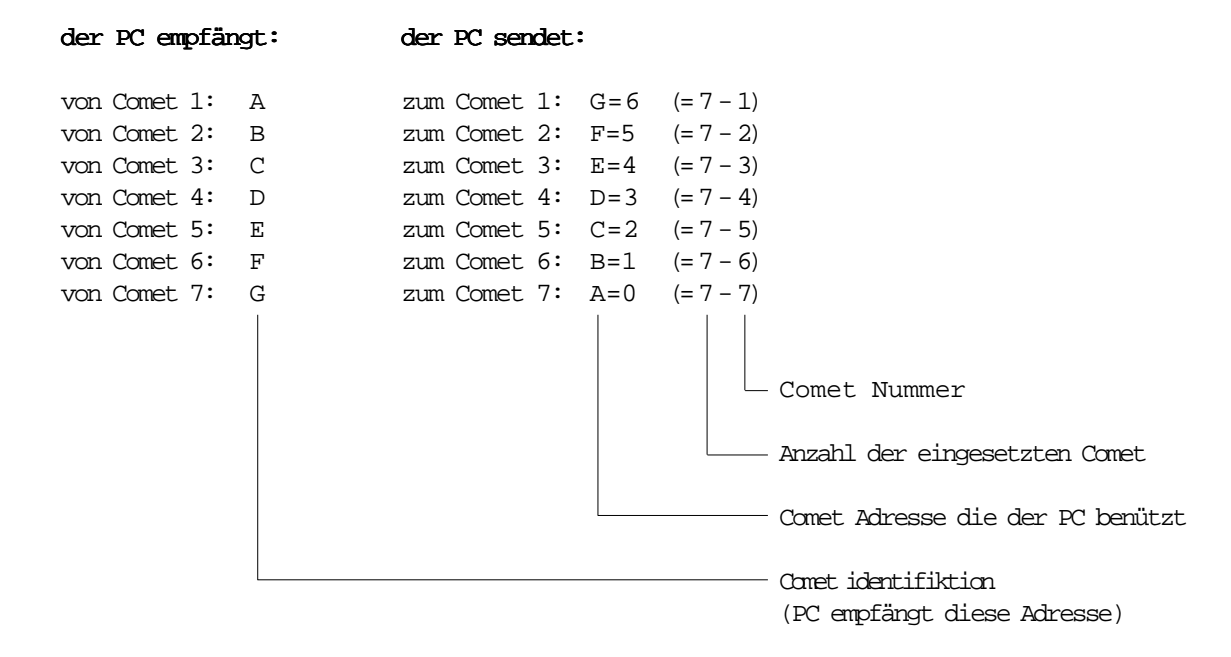

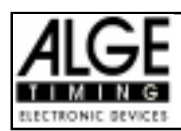

## 4.5.1. Daten vom Comet:

Jeder Datenstring von einem Comet beginnt mit der Platzkennung. Die Platzkennung ist abhängig von der Position an der der Comet an die Junction Box angeschlossen ist. Dies ist die einzige Möglichkeit die Datensätze zu unterscheiden. Die Platzkennung geht von "A" bis "J" für die Steckplatze 1 bis 10.

Jedes Standardprogramm hat sein Übertragungsprotokoll:

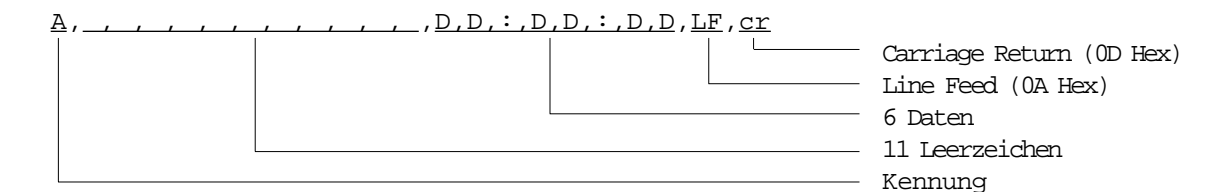

### Beispiele:

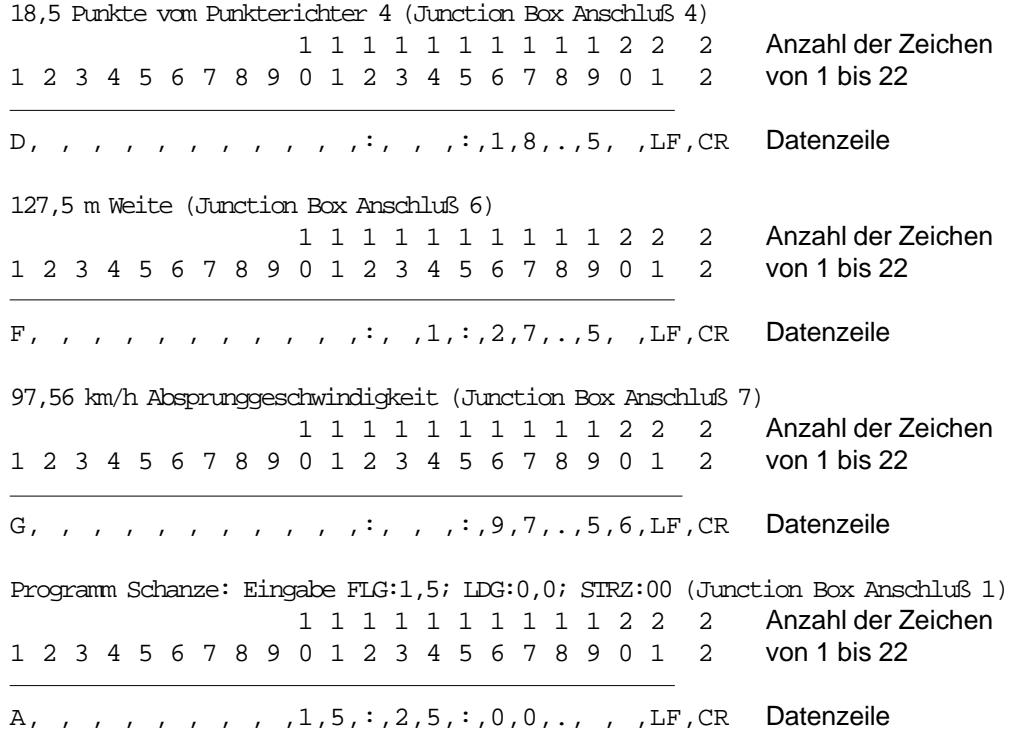

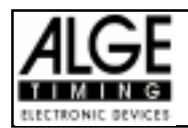

## 4.5.2. Daten vom Personal Computer (PC):

Der PC kann nicht nur Daten auswerten, er kann auch die Terminals (Comet) steuern. Ein Datensting vom PC beginnt immer mit "M" (Master) als Kennung, dann folgen die Befehlszeichen.

Achtung: Achtung: Befehle vom PC müssen immer eine Anwort vom Comet abwarten. Jeder Befehl an einen oder alle Comet muß eine Rückantwort an den PC auslösen. Ein weiterer Datensatz darf nicht an einen Comet gesendet werden, bevor nicht eine Rückantwort kommt.

#### Protokoll:

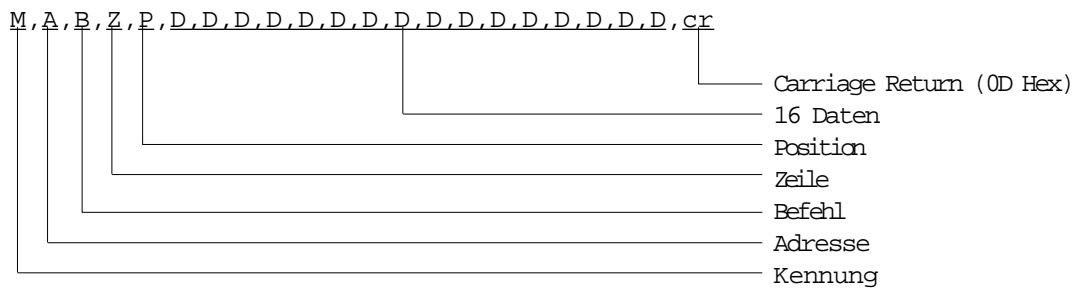

#### Kennung:

Daten vom PC haben immer die Kennung "M" (Master)

#### Adresse:

Bestimmt ob ein Datenstring nur an einen Comet oder an allegesendet werden soll. Bei Einzeladressierung errechnet sich die Adresse zu "Anzahl Comet minus Position des Ziel-Comet". Es muß immer ein ASCII Zeichen von A - J. Mit "R" werden alle Comet angesprochen (siehe Seite 10, Punkt 4.5.).

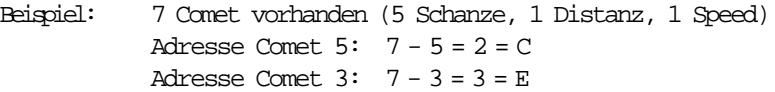

#### Befehle:

Werden vom angewählten Comet ausgeführt. Es gibt Befehlssätze die nach dem Befehl mit Carriage Return abgeschlossen sofort gesendet werden und solche die Ergänzungsangaben (Zeile, Position, Daten) benötigen.

C .... Clear............. die Eingabeblöcke des Comet werden auf Null gesetzt und Meldungen vom PC gelöscht, sowie die Eingabesperre aufgehoben M,R,C,cr ... alle Comet Clear M,D,C,cr ... nur Clear für Comet 4 (bei 7 Comet) S .... Stop ..............die Eingabe und das Senden von Daten im Comet wird gesperrt (siehe Clear Befehl) M,R,S,cr ... alle Comet gesperrt M,B,S,cr ... nur Comet 6 ist gesperrt (bei 7 Comet)

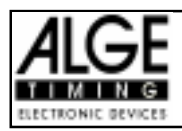

I..... Info ............... schreibt einen Text in die erste Zeile des Displays. In der zweiten Zeile erscheint "WEITER MIT \*". Der Comet ist blockiert bis der Benutzer die "\*"-Taste drückt. Der gewünschte Text wird als Datenbyte mit dem Befehl mitgesendet (maximal 16 Zeichen).

> M,R,I, , ,H,a,l,l,o, ,I,n,f,o,t,e,x,t,CR M,C,I, , ,f,a,l,s,c,h,e, ,E,i,n,g,a,b,e,CR M, R, I, , CR mindesteingabe damit der Befehl nicht ignoriert wird

Nach dem I müssen immer mindestens 2 Leerzeichen gesendet werden.

T .... Text ..............schreibt einen Text an die mit Zeile und Position bestimmte Stelle des Displays. Der gewünschte Text wird als Datenbyte mit dem Befehl mitgesendet. Die Eingabe wird nicht gesperrt.

> M,R,T,1,A,S,t,a,r,t,n,u,m,m,e,r, ,1,3,CR M,E,T,2,I,S,i,c,h,e,r,?,CR M,R,T,1,A,CR mindesteingabe damit der Befehl nicht ignoriert wird.

Das vierte Zeichen gibt die Zeile an. Es muß immer 1 oder 2 sein. 1 ....... 1 Zeile 2 ....... 2 Zeile

Das fünfte Zeichen muß immer ein Buchstabe von A bis O sein. Es gibt an an welcher Stelle der Text geschrieben wird. Der Comet hat 16 Zeichen pro Zeile. Das erste Zeichen entspricht dem A, das zweite dem B, etc. Das 16. Zeichen entspricht dem O.

Mögliche Eingabe: A,B,C,D,E,F,G,H,I,J,K,L,M,N,O z.B.:

M,R,T,1,A,S,t,N,o, ,1,3,CR Text beginnt bei am linken Rand in der 1. Zeile; die Nachricht gilt für alle Comet M,D,T,2,I,S,u,r,e,?,CR Text beginnt an der 9. Stelle in der zweiten Zeile; die Information gilt für Comet 4 (7-4=3)

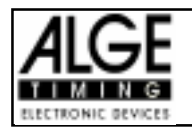

# 4.5.3. Befehle zum Programmieren der Eingabefelder beim Programm "Computer":

Bei Menüwahl "Computer" kann der Comet mit folgenden Befehlen programmiert werden:

- Die Adressierung geschieht wie bei den Standardprogrammen, dann folgt der Befehl und die Daten.

### Allgemein:

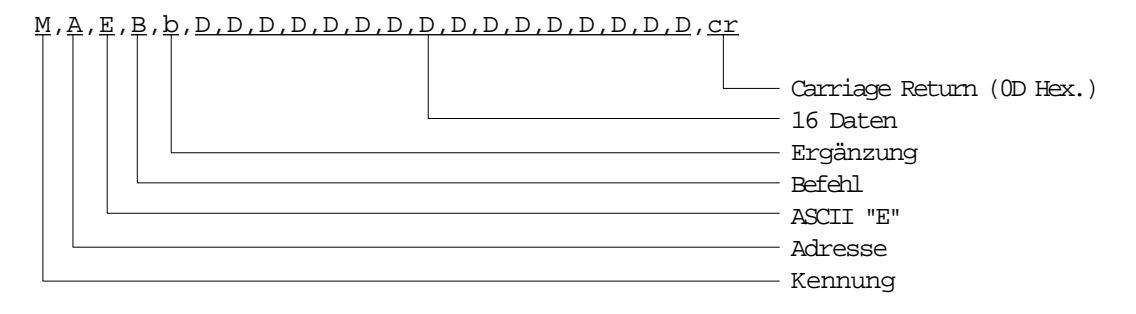

Nach der Kennung und Adresse muß das ASCII Zeichen "E" gesendet werden. Darauf folgen Befehl, Ergänzung und Daten.

#### Befehl:

R .... Reset ............der Comet wird initialisiert, alle Eingabeblöcke und Texte werden gelöscht.

M,R,E,R,CR

I..... Init ................ initialisiert Eingabeblocks auf Null, d.h. die Eingabestellen werden auf Null gesetzt

mit einer Ergänzung kann ein Eingabeblock adressiert werden

z.B.: Block 3 auf Null setzen M,R,E,I,3,CR Block 3 von allen Comet werden auf Null gesetzt M, C, E, I, 3, CR Block 3 von Coment mit Adresse C wird auf Null gesetzt

alle Blocks auf Null setzen M,R,E,I,0,CR alle Blocks werden von allen Comet auf Null gesetzt

Nach dem I muß ein Leerzeichen oder 0,1,2,3,4 oder 5 stehen, sonst wird der Befehl ignoriert. Leerzeichen und 0 bedeutet daß alle Blocks auf 0 gesetzt werden.

C.... Clear.............wie "I" (Init) jedoch statt Null werden alle Eingabestellen auf Blank (Leerzeichen) gesetzt.

M, R, E, C, O, CR alle Blocks von allen Comet werden auf Blank gesetzt

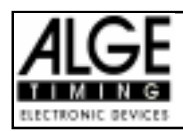

### S .... Set ................Eingabeblocks setzen

Die Eingabeblocks müssen zeilenweise gesetzt werden. Auf das "S" folgt immer die Zeilennummer (1 oder 2) und dann 16 (!) Datenbyte. Den Abschluß bildet ein Carriage Return (17 Byte). Die Blocks werden mit Nummern unterschieden. Die Position entspricht der mit dem Set-Befehl vorgegebenen.

Beispiel:

In der Zeile 1 soll an der 4. Position eine dreistellige Zahl, und an der 9. Position eine Zeit eingegeben werden. M,R,E,S,1, , , ,1,1,1, , ,2,2, ,2,2, ,2,2,CR

Mit der Taste "B" springt der Cursor von Block 1 zu Block 2. Mit dem Textbefehl kann zwischen die Blocks noch Kommentar gesetzt werden.  $\verb!M,R,T,l,A,N,o,' , , , , , , , , , ; , , , , ., , \verb!CR!$ 

Alle Blöcke von allen Comet auf Null setzen M,R,C,CR

Die 1. Zeile sieht nun so aus:

No:000 00:00:00

#### **Beispiel:**

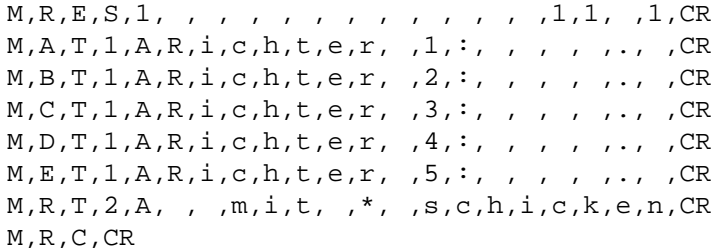

Comet 1 zeigt an: Comet 2 zeigt an:

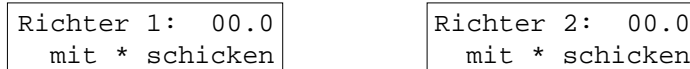

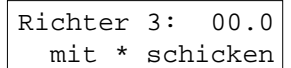

Comet 5 zeigt an:

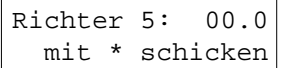

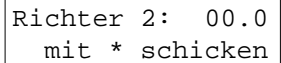

Comet 3 zeigt an: Comet 4 zeigt an:

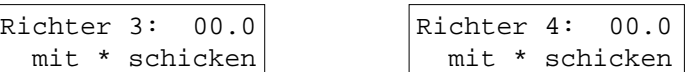